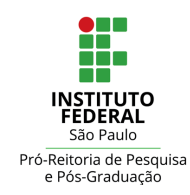

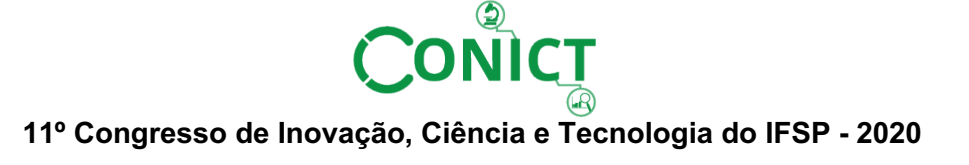

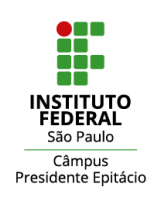

# **HELP VISION: APLICATIVO DE REALIDADE VIRTUAL PARA AUXÍLIO A PESSOAS COM BAIXA VISÃO**

## SILAS LEME SILVERIO $^1$ , ROGÉRIO PINTO ALEXANDRE $^2$

<sup>1</sup> Graduando em Engenharia da Computação, Bolsista PIBITI, IFSP, Campus Birigui, s.silverio@aluno.ifsp.edu.br. <sup>2</sup> Doutor, Docente no Departamento de Engenharia da Computação, IFSP, Campus Birigui, rpalexandre@ifsp.edu.br

Área de conhecimento (Tabela CNPq): 1.03.03.04-9 Sistemas de Informação

**RESUMO:** A baixa visão ou visão subnormal atinge uma parcela significativa da população brasileira e as tecnologias assistivas, aliadas ao uso da realidade virtual, podem contribuir na melhoria das habilidades funcionais destas pessoas. O objetivo deste trabalho é desenvolver um aplicativo (APP) para celular que permita o acesso e visualização de conteúdos digitais (apostilas, livros e demais materiais digitais) diretamente no APP simultaneamente com a visualização da câmera do celular em tempo real, além de exibir e ampliar as imagens da câmera – funcionando como um binóculo – contribuindo para que pessoas com baixa capacidade visual consigam ler um livro ou ver o conteúdo de uma aula na lousa em tempo real, permitindo que o usuário realize ajustes como brilho, contraste, volume dos efeitos sonoros e zoom, dentre outras aplicações, provendo a inclusão social e, consequentemente, a difusão da tecnologia para as pessoas com necessidades especiais.

**PALAVRAS-CHAVE**: Baixa visão; tecnologias assistivas; realidade virtual; aplicativo mobile.

# **HELP VISION: VIRTUAL REALITY APPLICATION TO HELP PEOPLE WITH LOW VISION**

**ABSTRACT:** Visual impairment or Low Vision affects a significant portion of the Brazilian population and assistive technologies, combined with the use of virtual reality, can contribute to improving the functional skills of these people. The objective of this work is to develop an application (APP) for cell phones that allows access and viewing of digital content (handouts, books and other digital materials) directly in the APP simultaneously with the viewing of the cell phone's camera in real time, in addition to displaying and magnifying camera images - functioning as binoculars - helping people with low visual capacity to read a book or view the contents of a lesson on the blackboard in real time, allowing the user to make adjustments such as brightness, contrast, volume of effects sound and zoom, among other applications, providing social inclusion and, consequently, the diffusion of technology to people with special needs.

**KEYWORDS**: Low vision; assistive technologies; virtual reality; mobile application.

## **INTRODUÇÃO**

A baixa visão ou visão subnormal atinge uma parcela significativa da população brasileira, mas quando se fala em capacidade visual, a grande maioria das pessoas entende e classifica dois grupos distintos de indivíduos – os cegos e aqueles que enxergam – apenas reconhecendo a existência desses dois extremos; e por muito tempo esse também era o entendimento da comunidade científica, sendo que somente na década de 70, aqui no Brasil, é que os especialistas começaram a se preocupar com a visão subnormal e o uso efetivo da visão residual, desenvolvendo estudos principalmente na área médica, educacional e tecnológica (AMIRALIAN, 2004).

Dentre as pessoas que são deficientes visuais existem grupamentos diferentes, que possuem dificuldades e desafios diferentes e, portanto, necessitam de cuidados de igual forma distintos. Os critérios que distinguem e delimitam esses grupos de pessoas se dão por duas escalas oftalmológicas: acuidade visual (aquilo que se enxerga a determinada distância) e campo visual (amplitude da área alcançada pela visão), nesse contexto, caracteriza-se como portador de visão subnormal ou baixa visão aquele que possui acuidade visual de 6/60 a 18/60 (escala métrica), ou seja, que enxerga a uma distância de 6 a 18 metros e/ou um campo visual entre 20° e 50° (CONDE, 2019).

Entre as pessoas com visão subnormal, de 70% a 80% possui alguma visão útil de forma que a não utilização efetiva desse resíduo visual pode levar a uma diminuição da eficiência visual. Já o uso de qualquer resíduo visual, através de lentes de aumento, lupas ou telescópios poderá ajudar as pessoas com baixa visão na realização de inúmeras tarefas, como por exemplo na aprendizagem por imitação, na aprendizagem da leitura e da escrita, na construção de uma noção de espaço, na relação com o ambiente entre outras (AMIRALIAN, 2004). É dessa forma que as tecnologias assistivas, como por exemplo a realidade virtual, podem contribuir na melhoria das habilidades funcionais e da inclusão de pessoas com baixa visão.

Portanto o objetivo desse projeto é desenvolver um aplicativo mobile (APP) com o sistema operacional Android, que usa realidade virtual para criar um ambiente imersivo, capaz de auxiliar pessoas com baixa visão a participarem de aulas presenciais, podendo através de seus celulares e óculos especiais de realidade virtual usufruir de ferramentas como zoom, ajuste de brilho e contraste, além da possibilidade de acessarem arquivos em PDF contendo os conteúdos das aulas e exibir simultaneamente, em tempo real, as imagens captadas pelo celular.

#### **MATERIAL E MÉTODOS**

Para a realização do trabalho foi utilizado o equipamento pessoal (notebook) do autor do trabalho, além de ter a disposição os laboratórios de informática e a infraestrutura computacional disponíveis no campus Birigui, no Instituto Federal de São Paulo – IFSP.

Foram disponibilizados quatro óculos de realidade virtual, com recursos de interatividade quando conectados a um celular compatível. Já existe um histórico de pesquisas com realidade virtual no campus, com projetos relacionados ao iTech – Grupo de Pesquisa em Tecnologias Assistivas – e na área de Física.

O desenvolvimento do trabalho foi realizado com base em quatro etapas principais: levantamento bibliográfico; definição do modelo e projeto do sistema; implementação do aplicativo; testes de utilização com o aplicativo e óculos de realidade virtual.

Na primeira etapa de levantamento bibliográfico foi feita uma pesquisa com o intuito de estudar a real necessidade de desenvolver uma tecnologia capaz de auxiliar pessoas com baixa visão a exercer maior autonomia no que se refere aos estudos e acesso a materiais educacionais, buscando dados científicos quanto ao número de pessoas que possuem essa deficiência no Brasil, a importância de utilizar o resíduo visual para o desenvolvimento e aprimoramento do indivíduo, como as tecnologias assistivas podem auxiliar na utilização desse resíduo visual, além de pesquisar as ferramentas existentes no mercado atualmente para entender as necessidades que ainda precisam ser supridas. Para realizar essa etapa foram utilizados artigos científicos, livros e sites específicos na internet, todos referenciados na bibliografia.

A segunda etapa, de definição do modelo e projeto do sistema, consistiu na elaboração dos modelos de funcionamento e na projeção das funcionalidades do sistema, com base no estudo realizado na etapa anterior e na comparação com modelos atuais de tecnologias assistivas disponíveis no mercado, com o intuito de verificar a melhor solução para o desenvolvimento do aplicativo.

Como o objetivo do trabalho é criar um aplicativo de celular que utilize a tecnologia da realidade virtual (VR), para criar um ambiente de estudo, que permita o acesso à câmera do celular com funcionalidades de zoom, funcionando como uma espécie de binóculo para que seja possível assistir a aulas, além de visualizar materiais como apostilas e livros em PDF, com o auxílio da ferramenta Unity, foi possível definir um modelo e um projeto do sistema elaborando as telas e as funcionalidades do aplicativo, em conformidade com o plano de trabalho elaborado.

A terceira etapa do desenvolvimento do trabalho foi a implementação do aplicativo, com base nos modelos propostos e nas funcionalidades identificadas como importantes, para isso foi utilizada como ferramenta a plataforma Unity que forneceu todos os recursos necessários, facilitando assim o avanço do projeto. Unity 3D ou simplesmente Unity é um motor de jogos 3D (Game Engine) e uma IDE que apresenta um pacote de ferramentas muito poderoso para o desenvolvimento de diversas aplicações, mesmo sendo muito utilizado para criação de jogos, a plataforma pode ser usada para outros tipos de sistemas. A Unity possui suporte pra aplicações mobile e de realidade virtual (VR), o que influenciou muito na escolha dessa IDE, além de disponibilizar versões estudantis e institucionais com recursos mais avançados.

A Unity ainda integra recursos gráficos com scripts em C Sharp (C#), tornando possível desenvolver tanto as telas e seus elementos como a programação das funcionalidades e interação dos objetos. Para o desenvolvimento dos scripts foi utilizada uma ferramenta externa, integrada ao Unity, o Visual Studio Code, ao conectar essas duas ferramentas, sempre que um script é criado na Unity ele é aberto automaticamente no Visual Studio Code, da mesma forma que quando uma alteração é feita no script ele é atualizado na Unity.

Por fim, a quarta etapa foi a de testes de utilização com o aplicativo e óculos de realidade virtual. Essa fase do desenvolvimento apresentou várias dificuldades, principalmente devido a situação de pandemia da COVID-19, enfrentada mundialmente, que afetou diretamente a realização dos testes com os óculos devido a uma situação de isolamento determinada pelas autoridades que impossibilitou o acesso aos equipamentos, porém foram realizados testes de utilização com o aplicativo apenas pelo celular, verificando cada uma das funcionalidades e testando com a ajuda de algumas pessoas remotamente, qual o impacto, tanto positivo como negativo, da utilização do sistema, obtendo também feedbacks a respeito das funcionalidades implementadas e informações a respeito do que poderia ser melhorado.

#### **RESULTADOS E DISCUSSÃO**

O menu inicial do APP é simples e fácil de navegar, com botões grandes e cores contrastantes com o fundo escuro, que melhoram a visualização, segundo relatos feitos nos testes do aplicativo, embora ainda não esteja disponível o ajuste personalizado do padrão de cores que mais beneficia a experiência do usuário.

Para facilitar a orientação dos usuários durante a utilização do sistema, foram adicionados efeitos sonoros, que indicam quando um botão foi selecionado ou clicado, através de um som de clique padronizado e intuitivo. Essa funcionalidade foi implementada através de um simples script adicionado a um componente dos botões que ativa arquivos de áudios disponibilizados na própria *Asset Store* da Unity.

Ao apertar no botão "INICIAR" o aplicativo inicia o acesso à câmera e a pessoa que estiver utilizando os óculos VR vê tudo o que estiver no campo de visão da câmera. O acesso à câmera é realizado com uso de um script que identifica a câmera traseira do celular, ativa essa câmera, captura sua imagem e a transforma em um componente de um *GameObject* chamado *RawImage* (imagem crua) que por sua vez está dentro de um canvas. Dessa forma, utilizando o *GameObject Camera*, é possível visualizar e manipular a imagem capturada pela câmera do celular, inclusive fazendo o tratamento de escala, orientação e zoom da captura.

Foi implementado o modo *Picture in Picture* (PIP), quando o usuário retorna para o menu inicial: uma janela aparece no lado direito e continua mostrando tudo o que a câmera do celular está capturando, conforme ilustrado na Figura 1.

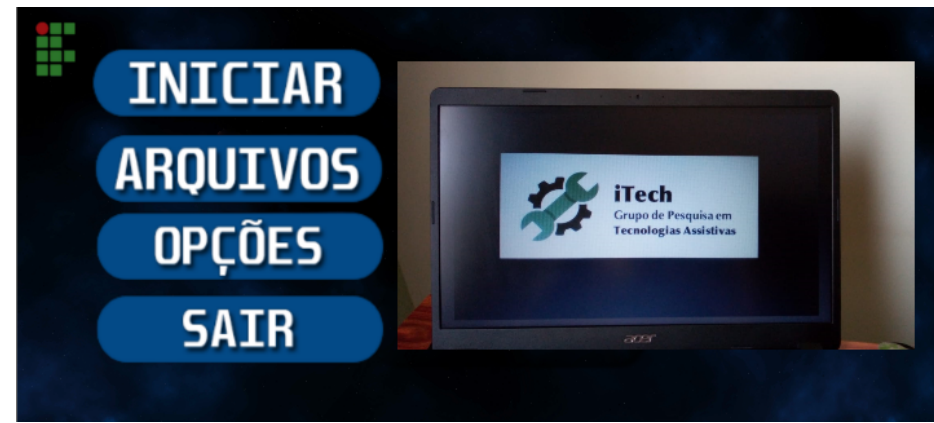

FIGURA 1. Menu inicial e exibição do Modo *Picture in Picture* (PIP)

O botão "ARQUIVOS" apresenta uma funcionalidade que agrega muito para o APP, pois permite a visualização e acesso aos conteúdos de arquivos (disponível atualmente apenas para PDF) como documentos, planilhas, imagens, etc. Ao apertar esse botão, o usuário é redirecionado para a tela de gerenciamento de arquivos, onde é possível identificar os arquivos salvos no dispositivo celular do usuário e navegar por eles. Ao clicar no botão "ARQUIVOS" uma tela de busca é aberta permitindo verificar os locais de armazenamento, bem como pastas e arquivos, conforme mostra a Figura 2, facilitando assim o acesso aos arquivos de aula que posteriormente poderão ser visualizados e utilizados para estudo dos usuários do APP.

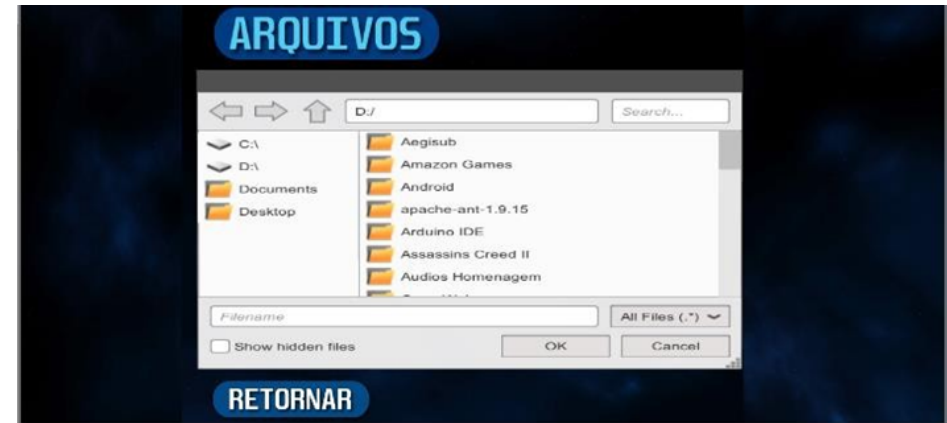

FIGURA 2. Tela de busca de arquivos.

Ao apertar no botão "OPÇÕES" o usuário é redirecionado à tela de opções (Figura 3) onde pode fazer ajustes de brilho da tela, contraste, zoom e volume, com a finalidade de possibilitar as melhores condições para utilização do aplicativo. Como implementação futura também é possível desenvolver configurações de padrão de cores do menu, que possam auxiliar o maior número de usuários do sistema.

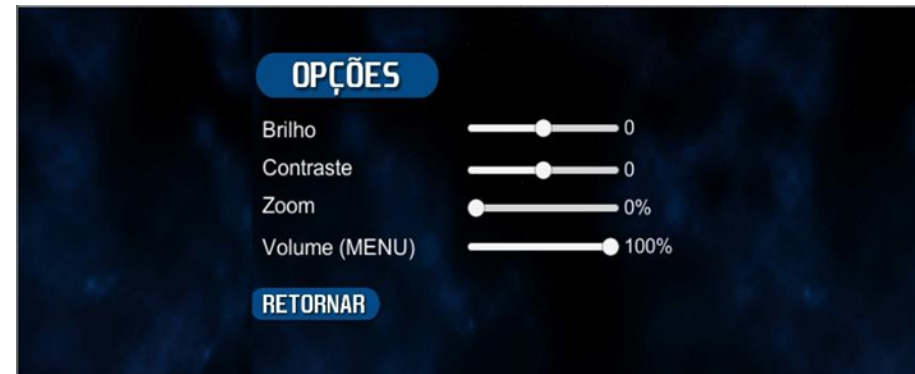

FIGURA 3. Tela de gerenciamento de arquivos.

Dentre as funcionalidades disponíveis, destaca-se a combinação de uso da visualização de arquivos e o modo *Picture in Picture* simultaneamente, onde o usuário pode visualizar o conteúdo de um documento enquanto visualiza a imagem captada pela câmera do celular, acompanhando o que está acontecendo ao seu redor. É possível que o usuário selecione qual conteúdo deseja exibir maior no modo PIP (a imagem da câmera do celular ou o conteúdo do arquivo), para que tenha condições de ajustar a visualização dos conteúdos de acordo com a sua necessidade.

## **CONCLUSÕES**

O diferencial desse trabalho, em relação às aplicações pesquisadas e que já existem no mercado, é que o aplicativo para celular aqui desenvolvido permite o acesso e leitura dos conteúdos digitais (apostilas, livros e demais materiais digitais disponíveis em PDF) diretamente no APP simultaneamente com a visualização da câmera do celular em tempo real.

Com os ajustes de brilho, contraste, zoom e foco da imagem realizados pelo usuário, proporciona autonomia e personalização de ajustes de sua preferência, sendo uma aplicação mais especifica para a finalidade educacional, além de ampliar as imagens da câmera, funcionando como um binóculo, contribui para que pessoas com baixa capacidade visual consigam ler um livro ou ver o conteúdo de uma aula na lousa em tempo real.

Além de não existir um sistema que se aproxime do foco deste trabalho, as aplicações que mais se aproximam possuem custos muito altos – o que não proporciona uma inclusão, já que nem todos possuem condições financeiras para ter acesso a essas tecnologias.

Como trabalhos futuros pretende-se aprimorar a interface interna do APP, com a inserção de novas funcionalidades e compatibilidade com mais tipos de arquivos, além de implementar uma área de gerenciamento de arquivos, permitindo, inclusive, o acesso a conteúdos on-line.

#### **AGRADECIMENTOS**

Os autores expressam seus agradecimentos ao Programa Institucional de Bolsas de Iniciação em Desenvolvimento Tecnológico e Inovação (PIBITI), do Conselho Nacional de Desenvolvimento Científico e Tecnológico (CNPq), pelo auxílio financeiro concedido para a realização do projeto de iniciação científica e ao iTech – Grupo de Pesquisa em Tecnologias Assistivas pelo apoio científico.

#### **REFERÊNCIAS**

AMIRALIAN, Maria Lúcia Toledo Moraes. Sou cego ou enxergo? As questões da baixa visão. 2004. Disponível em: <https://www.redalyc.org/pdf/1550/155017766002.pdf>. Acesso em: 26 ago. 2019.

BORGES, W. F.; TARTUCI, D. Tecnologia Assistiva: Concepções de Professores e as Problematizações Geradas pela Imprecisão Conceitual. Revista Brasileira de Educação Especial, Marília, v. 23, n. 1, p. 81-96, mar. 2017. Disponível em:<https://www.scielo.br/scielo.php?script=sci\_arttext&pid=S141365382017000100081&lng=pt&nr m=iso>. Acesso em: 09 set. 2017.

CARVALHO, K.M.M. et al. Avaliação e conduta em escolares portadores de visão subnormal atendidos em sala de recursos. Arq. Bras. Oftalm., São Paulo, v.65, n.4, p.445-449, 2002.

CARVALHO, K.M.M. et al. Visão Subnormal: orientações ao Professor do Ensino Regular.3. ed. Campinas: Unicamp, 2005.

CONDE, Antônio João Menescal. Definição de cegueira e baixa visão. Disponível em: <http://www.ibc.gov.br/images/conteudo/AREAS\_ESPECIAIS/CEGUEIRA\_E\_BAIXA\_VISAO/AR TIGOS/Def-de-cegueira-e-baixa-viso.pdf>. Acesso em: 27 ago. 2019.

DC. Realidade virtual faz crianças deficientes interagirem melhor com o mundo. Disponível em:

<http://dc.clicrbs.com.br/sc/estilo-de-vida/noticia/2013/02/realidade-virtual-faz-criancas-deficientesinteragirem-melhor-com-o-mundo-4051746.html>. Acesso em: 10 jul 2018.

FERRONI, Marília Costa Câmara; GASPARETTO, Maria Elisabete Rodrigues Freire. Escolares com baixa visão: percepção sobre as dificuldades visuais, opinião sobre as relações com comunidade es colar e o uso de recursos de tecnologia assistiva nas atividades cotidianas. Disponível em: <http://repositorio.unicamp.br/bitstream/REPOSIP/26551/1/S141365382012000200009.pdf>. Acesso em: 26 ago. 2019.

GASPARETTO, M.E.R.F. et al. O aluno portador de visão subnormal na escola regular: desafio para o professor? Arq. Bras. Oftalm., São Paulo, v.64, n.1, p.45-51, 2001.

GASPARETTO, M.E.R.F. Orientações ao professor e à comunidade escolar referentes ao aluno com baixa visão. In: SAMPAIO, M.W. et al. (Org.). Baixa visão e cegueira: os caminhos para a reabilitação, a educação e a inclusão. Rio de Janeiro: Cultura Médica, Guanabara Koogan, 2010. p.347- 360.

MONTILHA, R.C.I. et al. Utilização de recursos ópticos e equipamentos por escolares com deficiência visual. Arq. Bras. Oftalm., São Paulo, v.69, n.2, p.207- 211, 2006.

MORTIMER, R. Recursos de informática para a pessoa com deficiência visual. In: SAMPAIO, M.W. et al. (Org.). Baixa visão e cegueira: os caminhos para a reabilitação, a educação e a inclusão. Rio de Janeiro: Cultura Médica, Guanabara Koogan, 2010, p. 221- 231.